## **Local Employment Dynamics**

## **PURPOSE**

The U.S. Census Bureau's Longitudinal Employer-Household Dynamics (LEHD) program supports the Local Employment Dynamics (LED) Partnership by encouraging users to embed the LEHD web applications into their websites. This allows for the display of an application's query forms and reports (e.g., tables, maps, and charts) within the context of another website. We encourage this as a means for our LED partners to provide direct access to these applications as an additional means to promote the LED partnership.

The method described in this document is one approach using the HTML <FRAME> or <FRAMESET> tag. This method tends to be the most reliable and simple to implement. However, it does not represent the only or best approach that can be used. Also, LED partners may place a direct link to the URL of the LEHD web application tool instead of embedding.

This Standard Operating Procedure (SOP) describes the general principles, setup, and basic steps to embed the following LEHD analytic tools:

- QWI Online
- Industry Focus
- OnTheMap
- LED Extraction Tool

# **OPERATING PRINCIPLES**

# **Required Skills**

Web administers should have a basic understating of HTML and use of the FRAME or FRAMESET tag in order to display a LEHD web application within their website.

## **Requirements**

In order to embed a LEHD web application using the methods described here, the host website must allow for use of HTML frames and provide an acknowledgment to the Census Bureau for the applications. Some states choose to add a disclaimer about how LEHD data differ from other sources.

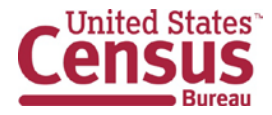

**Local Employment Dynamics** 

## **STANDARD PROCEDURES**

## **Web Page Configuration**

When using the <FRAME> or <FRAMESET> tag, it is recommended that a unique frame based web page be established to display the LEHD web application within a website's standard "look and feel." Figure 1 is an example frame based web page wire frame that defines the location of the specific content. It is assumed that the host web site's header, footer, site navigation, etc. will remain the same as on other pages. However, the defined frame area, as shown in this figure, is where the LEHD web application will be displayed.

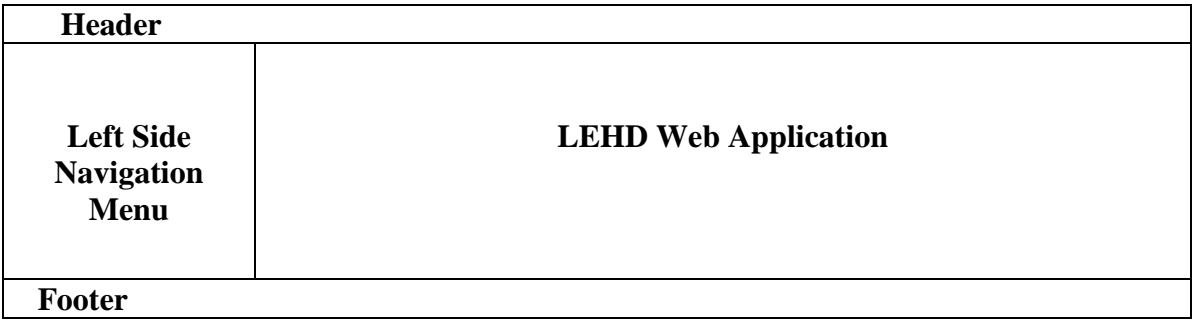

#### **Figure 1. Example Wire Frame for a Frame Based Web Page**

# **Frame Configuration**

Within a standard HTML <FRAME> or <FRAMESET> tag you will use the SRC (i.e., source) attribute in order to display the specific LEHD web application. The URL for these applications are as follows:

- QWI Online http://lehd.ces.census.gov/applications/qwi\_online/AgeSex\_FAS.php?state=**<2 letter postal state code>** where **<2 letter postal state code>** can, for example, be "MD" for Maryland or "WV" for West Virginia.
- Industry Focus http://lehd.ces.census.gov/applications/AgeSex\_IF.php?state=**<2 letter postal state code>** where **<2 letter postal state code>** can, for example, be "MD" for Maryland or "WV" for West Virginia.

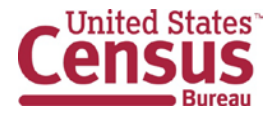

### **Local Employment Dynamics**

- OnTheMap http://onthemap.ces.census.gov/ Note: OnTheMap should be allowed maximum screen size due to its many features and mapping requirements.
- LED Extraction Tool http://ledextract.ces.census.gov/static/data.html Note: LED Extraction Tool should be allowed maximum screen size due to its many features.

# **Examples**

The following is an example of HTML code for the display of a frame based web page that implements the wire frame shown in Figure 1 and the embedding of the LEHD QWI Online application showing data for the state of Colorado.

<HEAD> <TITLE>Title of Page</TITLE> </HEAD> <BODY> <FRAMESET ROWS="x%, y%, z%" FRAMEBORDER=0 FRAMESPACING=0> <FRAME SRC="top.html" SCROLLING="NO"> <FRAMESET COLS="xx%" FRAMEBORDER=0 FRAMESPACING=0> <FRAME SRC="left.html" SCROLLING="NO"> <FRAME SRC=" http://lehd.ces.census.gov/applications/AgeSex\_IF.php?state=CO"> </FRAMESET> <FRAME SRC="bottom.html" SCROLLING="NO"> </FRAMESET> </BODY> </HTML>

Figure 2, illustrates an example of a website embedded with the QWI Online application.

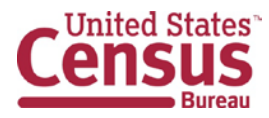

#### **Standard Operating Procedure** - **Embedding LEHD Web Applications** April 15, 2013 3060.5

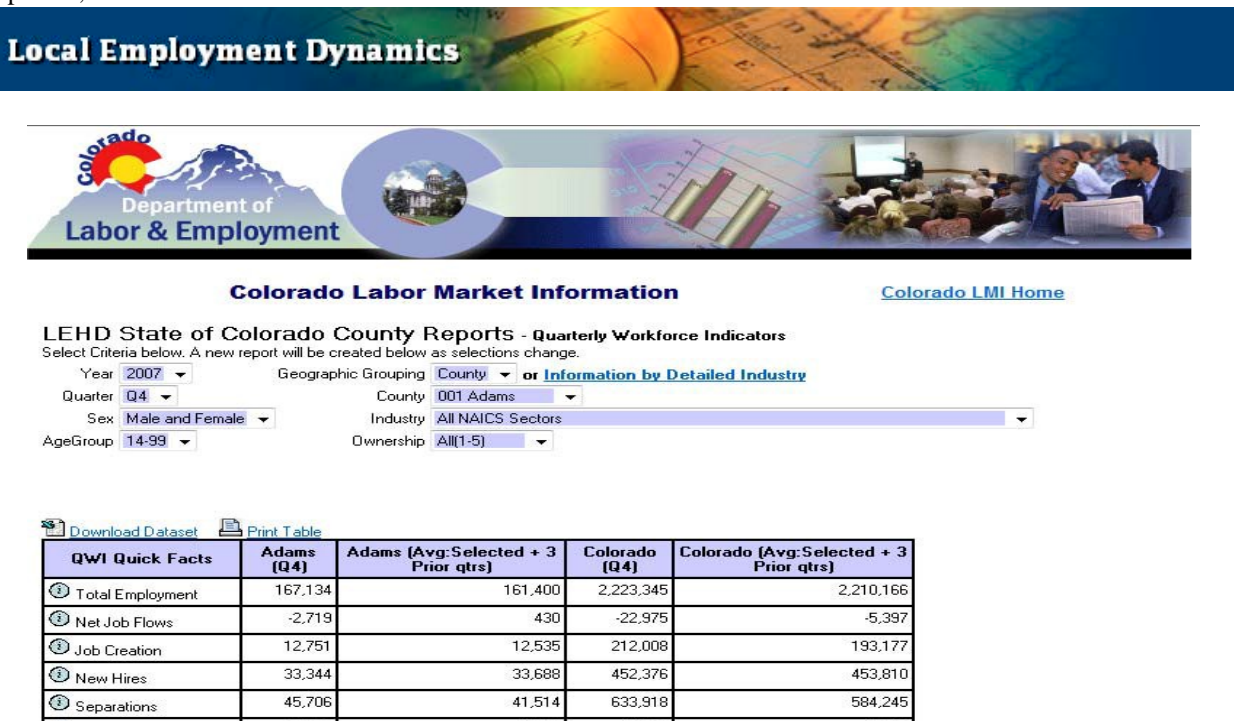

\$2,422.00  $\bigcirc$  Avg New Hire Earnings View Detailed Comparison Reports

13.6%

\$3,704.00

For more information

 $\bigcirc$  Turnover  $\textcircled{1}$  Avg Monthly Earnings

### **Figure 2. Example Website with QWI Online Embedded**

14.5%

\$3,932.00

\$2,526.00

13.8%

\$3,782.50

\$2,495.50

12.6%

\$3,528.00

\$2,361.00

# **CHANGE CONTROL AND HELP**

It should be noted that LEHD may make changes to the application and their locations on our servers. As such, we will do our best to alert users of any changes. If you elect to embed a LEHD web application within your website please let us know of its URL. You can send this to the following email address: [CES.Local.Employment.Dynamics@census.gov.](mailto:CES.Local.Employment.Dynamics@census.gov) You may also use this address for help.

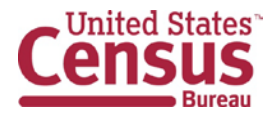